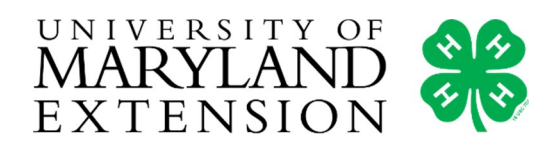

# **Recording Tips**

## DEVICES TO CAPTURE VIDEO

Everyone uses different devices to capture video. Get to know your device and feel comfortable with what it can do. Search out others who may have the same device and be able to offer guidance on its functions. Don't forget to consider researching your devices user manual and YouTube. Devices to consider are laptops, cell phones, iPads, tablets, digital cameras, and more.

## CAMERA PLACEMENT AND ANGLES

When recording a person or yourself, identifying camera placement is key because ultimately it determines what your camera will capture and at what angles. If recording close ups of people/yourself, consider having your camera raised at eye level or slightly higher, this will then avoid the dreaded "up the nose" view we sometimes see. It also allows the presenter to connect with the camera. Don't forget to look at the lens and make eye contact; the audience wants to feel connected and they do it through your eyes. This is usually most important when the camera is close to you; the farther away the camera is the less noticeable this becomes.

## **FOCUS**

Each camera/device has the ability to focus on the subject on the screen. Sometimes this is easily done by actually touching on the subject on the screen and allowing the device to focus on what you identified. Many devices automatically focus for you and this will not be a worry. Blurry subjects make for videos that are hard to watch and may be distracting from the important parts of the presentation.

## USING A TRIPOD

If you have a tripod, this is a great tool to consider using to stabilize the camera so it does not shake. Shaking videos can be distracting. If you don't have a tripod, consider propping your device up on a table, book shelf, or making your own tripod.

## LIGHTING

Lighting is important for videos as it sets the mood and illuminates the speakers.

When indoors, avoid sitting in front of a window or a light source since this can cause silhouetting of the subject. However, natural light from windows and doors when sitting at a short distance from them can add great additional light. Lights that are directly overhead can cause dark shadows under eyes.

Try using lighting that is head and shoulder height and slightly at an angle, to the left or right, not directly in front of you. If sitting at a table consider putting a lamp on the table with you. Experimenting with lighting can be fun and is definitely helpful when trying to capture the video you really want.

When outside, try to avoid full sun because it causes hard shadows on faces and often makes people squint. If you only have full sun to work with, try to find shade under trees or by buildings. An overcast or cloudy day is great for video recording as it gives the best lighting.

If you are taking video at night, get creative with your lighting but make sure your presenter is still visible and clear.

## CAPTURING SOUND AND AVOIDING BACKGROUND NOISE

For this showcase, clearly capturing the speeches and conversations is very important. If we can not properly hear the presentation we will not be able to feature it in the showcase. We would like to share a few recommendations to consider when working with sound and background noises.

Placing the speaker close enough to the camera/device so it can clearly pick up their voice; standing too far away can make this more difficult. Using a microphone is always an option.

When outside, obvious sounds can interfere, such as cars, dogs barking, and people talking. Wind can also be a culprit and cause unwanted noise; try to avoid a windy day or make sure your recording device is out of the wind.

When inside, TVs, household appliances, phone ringing, and people can also cause unwanted background noises. If possible do your best to find a quiet location and remind those in the house a video is being recorded.

If you intended to use the sounds around you to add to your video, make sure that the voice of the presenter is able to be heard over those sounds.

If you are unable to control your background noises and it causes too many distractions it may be time to reconsider your location. Hearing the presentation is the most important part.

#### **MICROPHONES**

Each device has a built in microphone but not all are the same. For example, if you are using a laptop you may need to sit closer to it to capture sound than you would using your cellphone. The only way to know is to try it out. They also make microphones built into headphones/headsets and microphones you can plug into devices. These are not required, but you may have one around the house already.

### **FOCUS**

Each camera/device has the ability to focus on the subject on the screen. Sometimes this is easily done by actually touching on the subject on the screen and allowing the device to focus on what you identified. Many devices automatically focus for you and this will not be a worry. Blurry subjects make for videos that are hard to watch and may be distracting from the important parts of the presentation.

## USING VIDEO EDITING SOFTWARE

You are welcome to use editing software but it is not necessary. However, if you are comfortable with it then go ahead and add the bells and whistles, text, and special effects. We can't wait to see what you will create. Just a hint, most Windows based systems have a "movie maker or video editor" installed already. Apples/Macs have "iMovie", so this would be free software already available to you. YouTube has great tutorials on how to find and use this kind of software.

#### Windows Video Editor Software (Windows 10)

iMovie is a video editing software application developed by Apple Inc. for macOS, iOS, and iPadOS devices.

## ADDING & USING MUSIC

Background music can be a nice addition to any video as long as the presenter can still be heard and it is used appropriately. Copyrighted music is NOT allowed to be included in videos, so adding your favorite hit song will most likely be banned when submitted to YouTube. Choose the music wisely. One way to assure the music will be approved is to use the YouTube Audio Library, this music is already approved and free to use.

## HOW ARE YOU GETTING YOUR VIDEO TO THE INTERNET?

When capturing video it is stored on your device. You need to consider how you are going to get it uploaded to the internet and where it will be shared. If you have never downloaded any photos or videos from your device before it may seem intimidating, but you can do it. The easiest suggestion is to look on YouTube for help, it has many tutorials with step-by-step instructions and visuals to get the job done.

#### Created 8/2021

University programs, activities, and facilities are available to all without regard to race, color, sex, gender identity or expression, sexual orientation, marital status, age, national origin, political affiliation, physical or mental disability, religion, protected veteran status, genetic information, personal appearance, or any other legally protected class.

If you need special assistance to participate in this program, contact the 4-H Program at least 7 days in advance.